#### Step 5

If set to *master* mode, set your *Time Zone* using the dropdown box and press *save*. If set to *Slave* mode, there is no option for time zone. Press *save*.

| Syste                             | <u>mline</u>     |                                                                                                    |
|-----------------------------------|------------------|----------------------------------------------------------------------------------------------------|
| NetConnect Quick                  | Setup            |                                                                                                    |
| 'How To' videos<br>Advanced Setup |                  | one NetConnect in your system should be in MASTER mode.<br>7 NetServer then all NetConnects must be set to SLAVE |
|                                   | NetConnect Mode: | MASTER                                                                                                    |
|                                   | Zone Name:       | Kitchen                                                                                                    |
|                                   | Timezone:        | UTC (BST)                                                                                                    |
|                                   |                  | Save                                                                                                    |

#### Step 6

Download and install *Systemline 7 app* on your device. You should see your renamed NetConnect is ready to use.

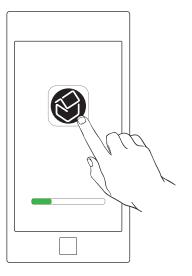

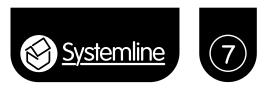

# **Quick start instructions**

Advanced instructions available on the systemline website: www. systemline.co.uk

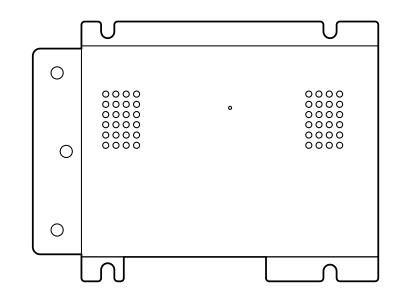

# S7 NetConnect

S7 NetConnect - Hi-Res Network Amplifier

#### NetConnect pack contents

- 1 x NetConnect amp
- 2 x IMO speaker connectors
- 1 x Power supply
- 1 x Mains cable
- 1 x Quick start instructions

#### Description

This quick start guide is for a system using NetConnects only. If you are using an S7 NetServer all NetConnects should be set to *slave* mode.

# Step 1

Make connections in order shown below.

During setup only one NetConnect should be connected to the network.

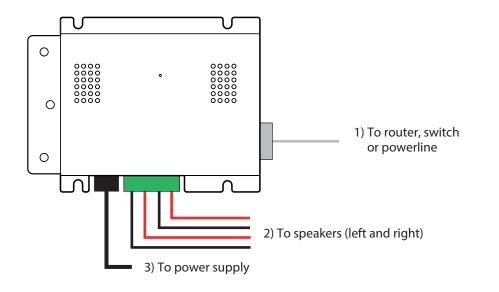

# Step 2

Open a web browser and type //netconnect into the address bar to open quick setup.

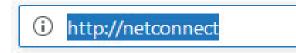

# Step 3

Set NetConnect mode to master using drop down box.

Only one NetConnect in your system should be set to master mode. Set the rest to *slave* mode.

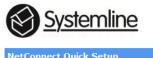

| If you are using a 57 NetServer then all NetConnects must be set to SLA<br>mode. | Connects must be set to SLAVE |
|----------------------------------------------------------------------------------|-------------------------------|
| vanced Setun mode.                                                               |                               |
|                                                                                  |                               |

#### Step 4

Enter your Zone Name into the box (Kitchen, Dining etc).

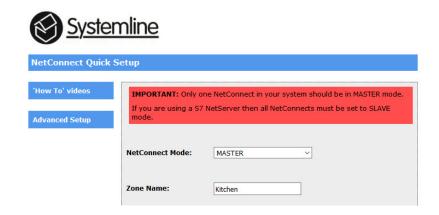